Erhalten Sie Einblicke in die Leistung der shared Spaces und Dokumente Ihres Teams.

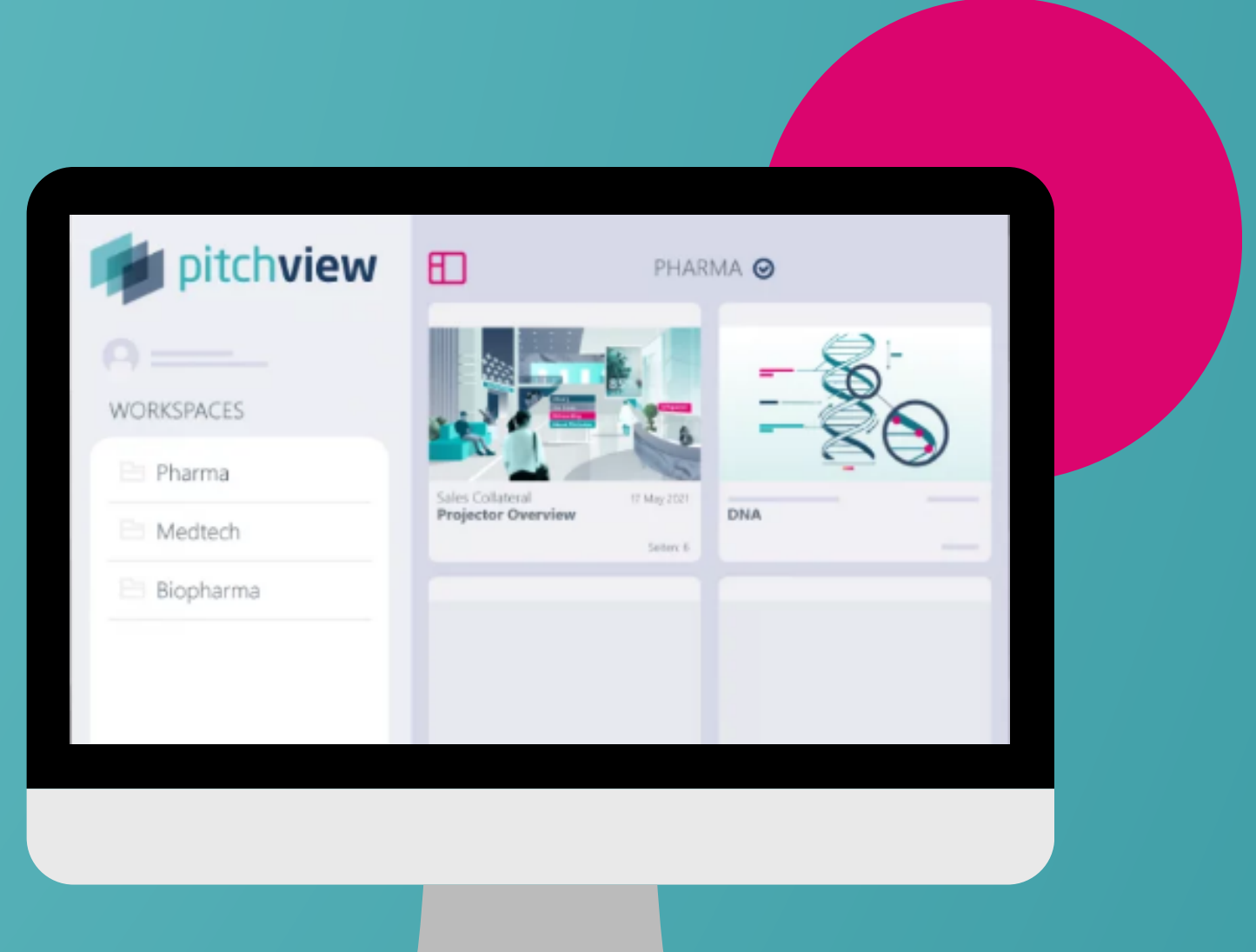

# **Erste Schritte ANALYTICS Documents**

**S I N D S I E BERE I T FÜR D E N S TART ?**

#### Auf dem Desktop für Teammitglieder verfügbar

#### **Greifen Sie über die Menüleiste auf der linken Seite auf die Dokumentenanalyse zu.**

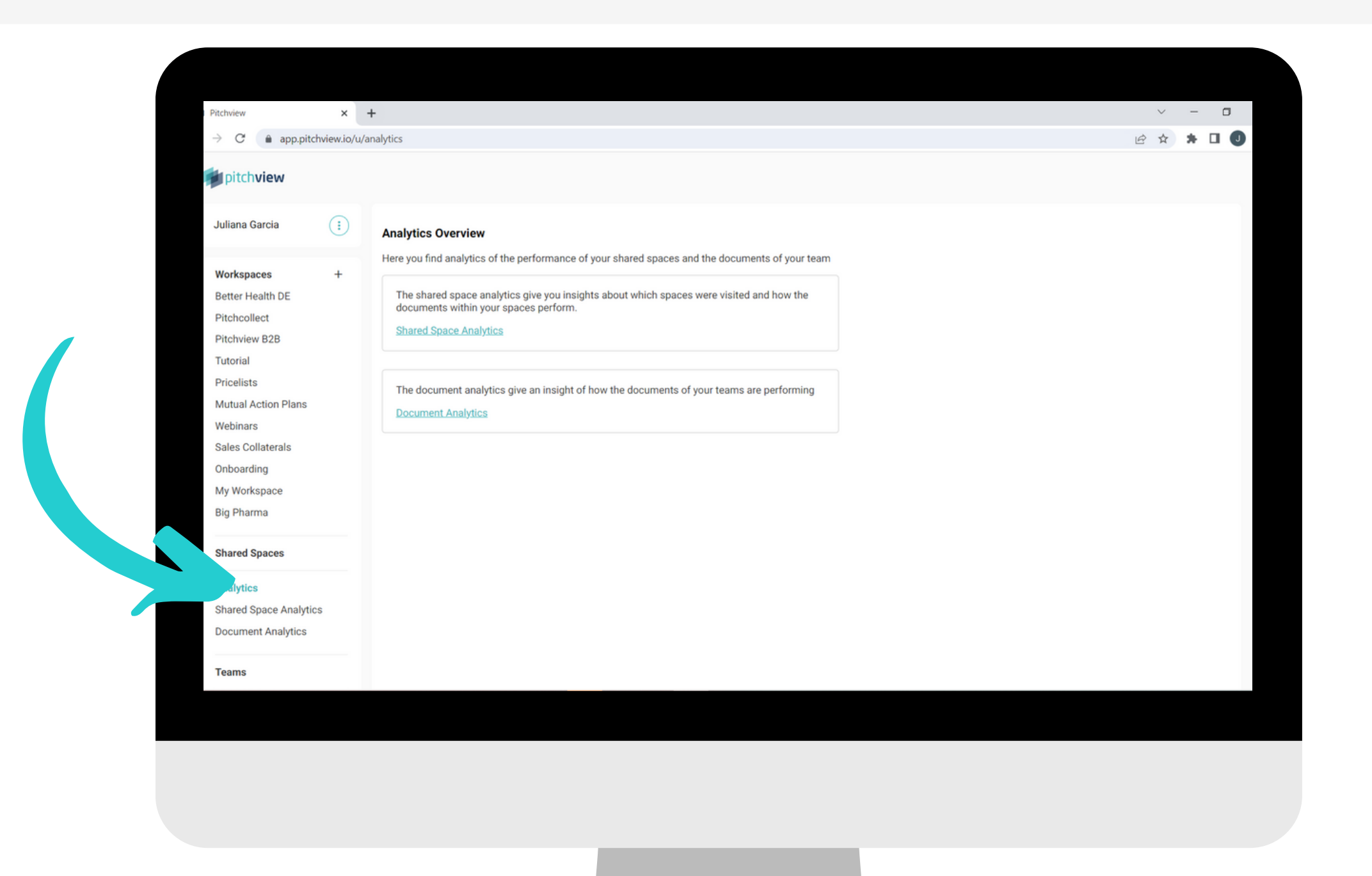

### **Sortieren Sie die Informationen nach dem am häufigsten besuchten Dokument oder nach dem am häufigsten geteilten Dokument.**

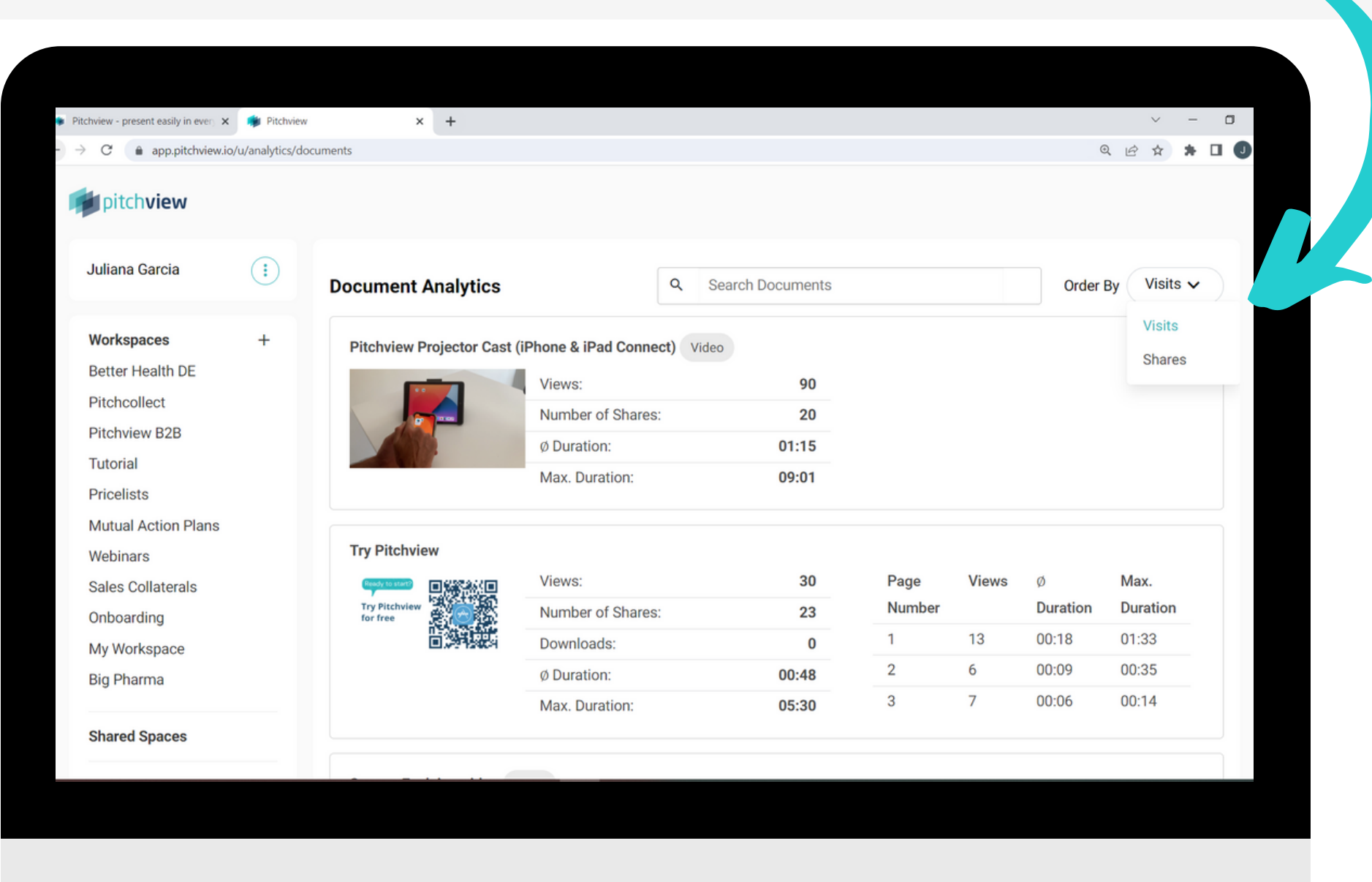

#### **Verwenden Sie die Suchleiste, um ein bestimmtes Dokument zu finden.**

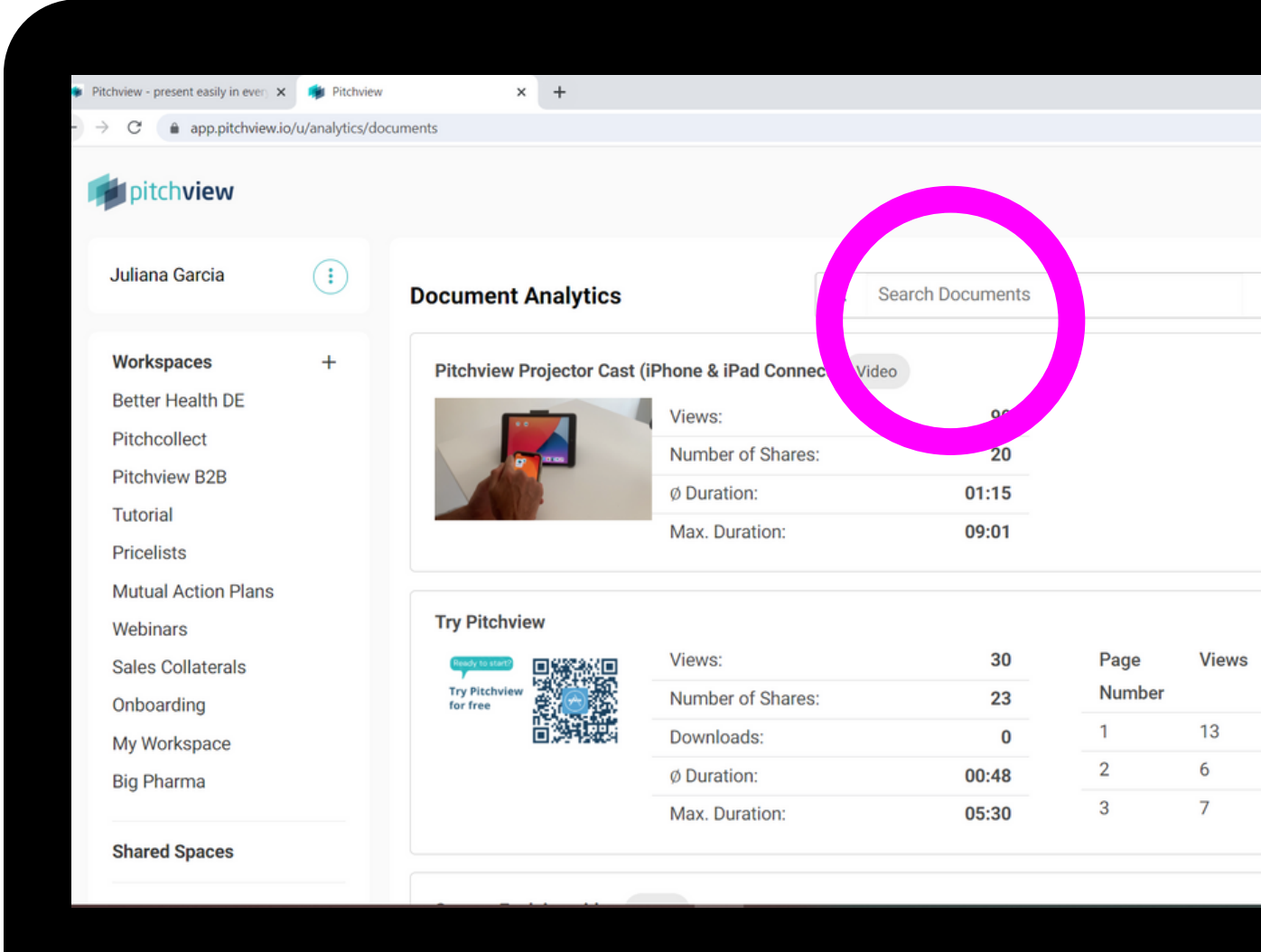

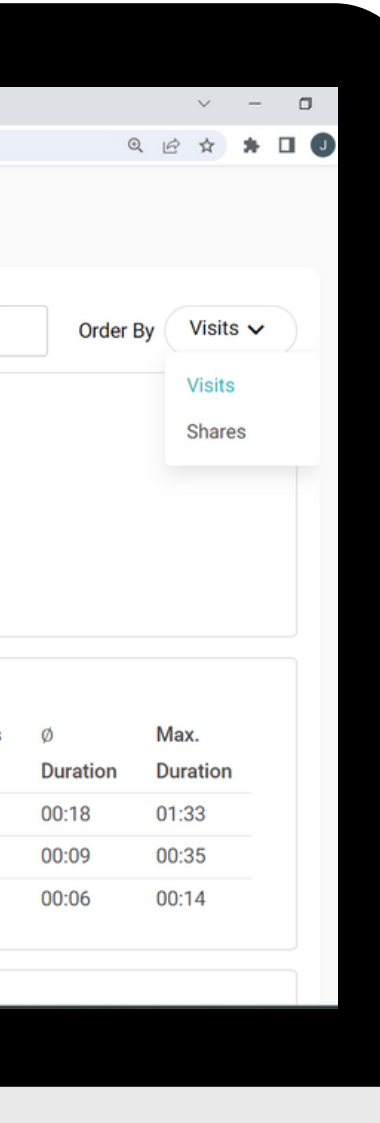

#### **Je nach Art des Dokuments (Video oder PDF) finden Sie unterschiedliche Metriken.**

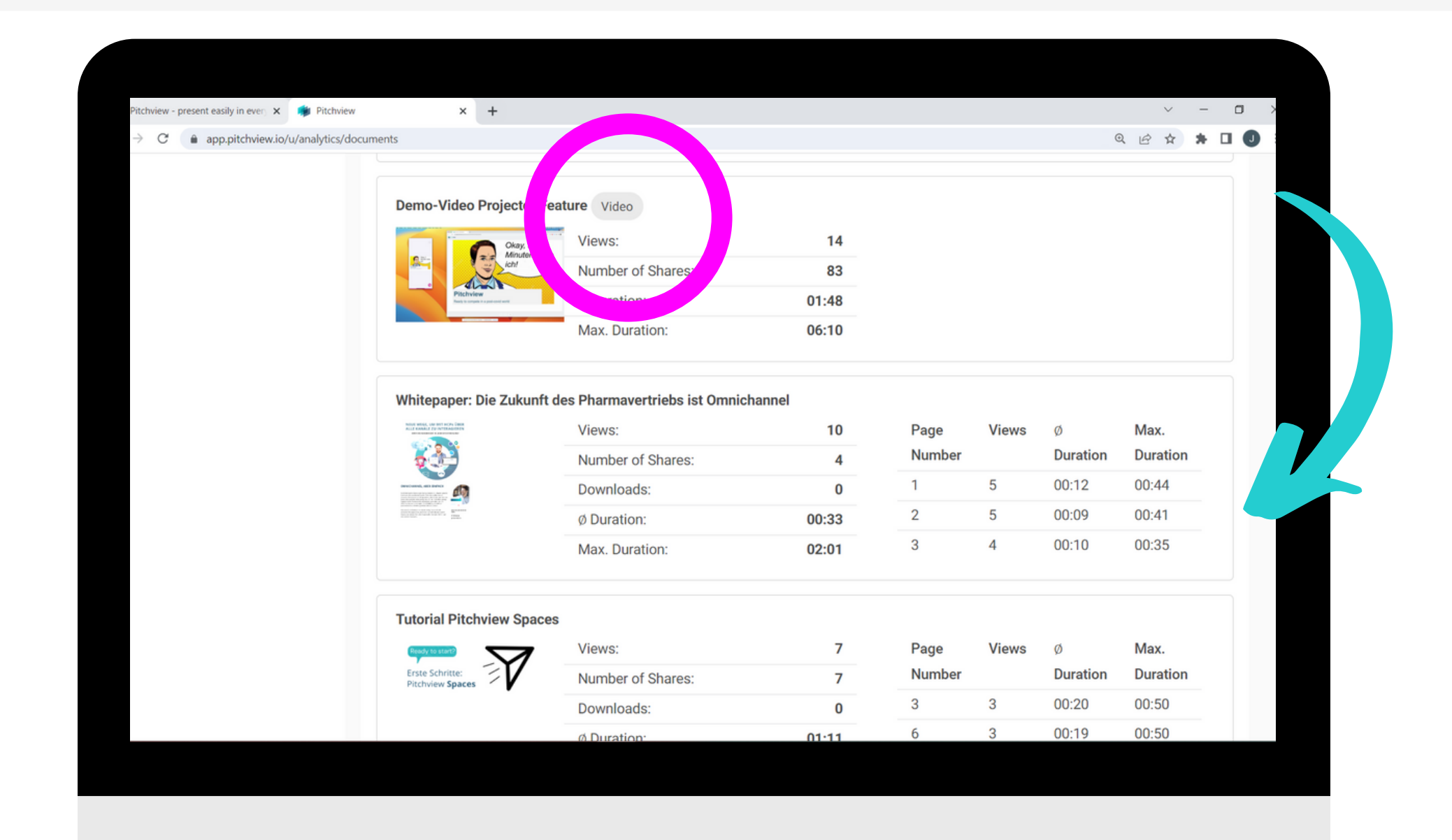

Wenn Sie noch Hilfe benötigen, finden Sie weitere Anleitungen in der App und im Pitchview [Helpcenter.](https://pitchview.notion.site/pitchview/Pitchview-Helpcenter-12a3690b8d454ad19d030b134b545bc8)

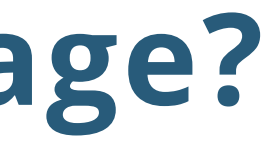

## **Haben Sie eine Frage?**

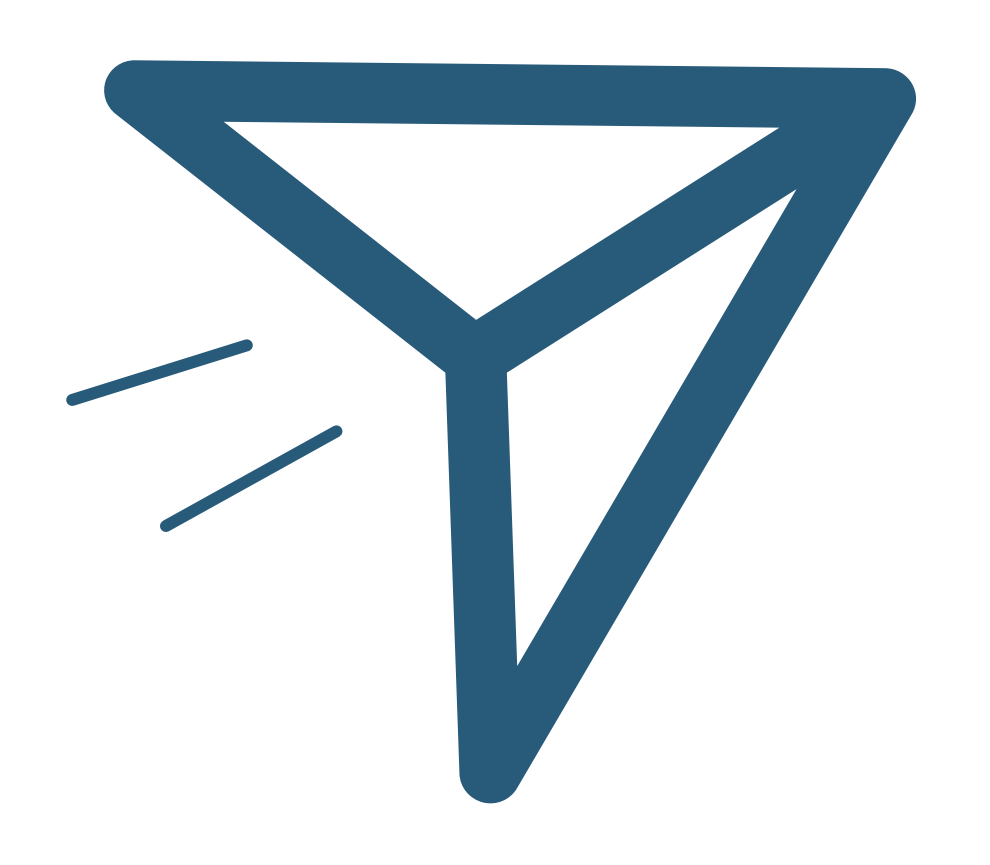